#### **Why am I (or the teachers in my program) not at 100% completion for this GOLD checkpoint?**

When you run a Checkpoint Status Report, you may see 100% completion in most areas, but less than 100% in others. Why is that? You thought you (or your teachers) finished everything!

There are three main reasons you may not be 100% complete. They are:

- 1. A new child was added to your class six weeks or less before the checkpoint.
- 2. You (or your teachers) forgot to click "finalize this checkpoint" for one or more sections of a child's checkpoint.
- 3. The checkpoint was skipped by accident or not completed.

#### In the case of #1, there is nothing you need to do for the current checkpoint.

In the case of #2, which is the most prevalent, there is a process to follow.

If you have checked your finalized completion status report, and you see a teacher who is at 100% in every category except one or two, then there is an easy fix, especially if you've run a preliminary and finalized report and the teacher was at 100% in everything.

On the administrator side, run your Checkpoint – Assessment Status Report.

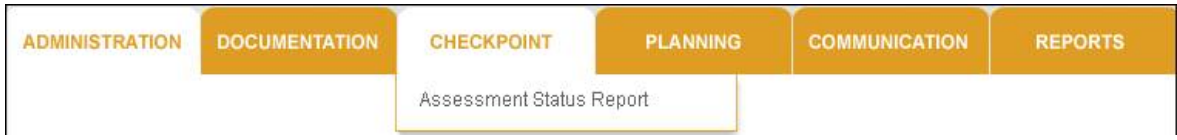

Make sure you:

- Set your period to the current checkpoint
- Mark the checkpoint option to "show only finalized checkpoints"
- Select output as HTML.

(view example on next page)

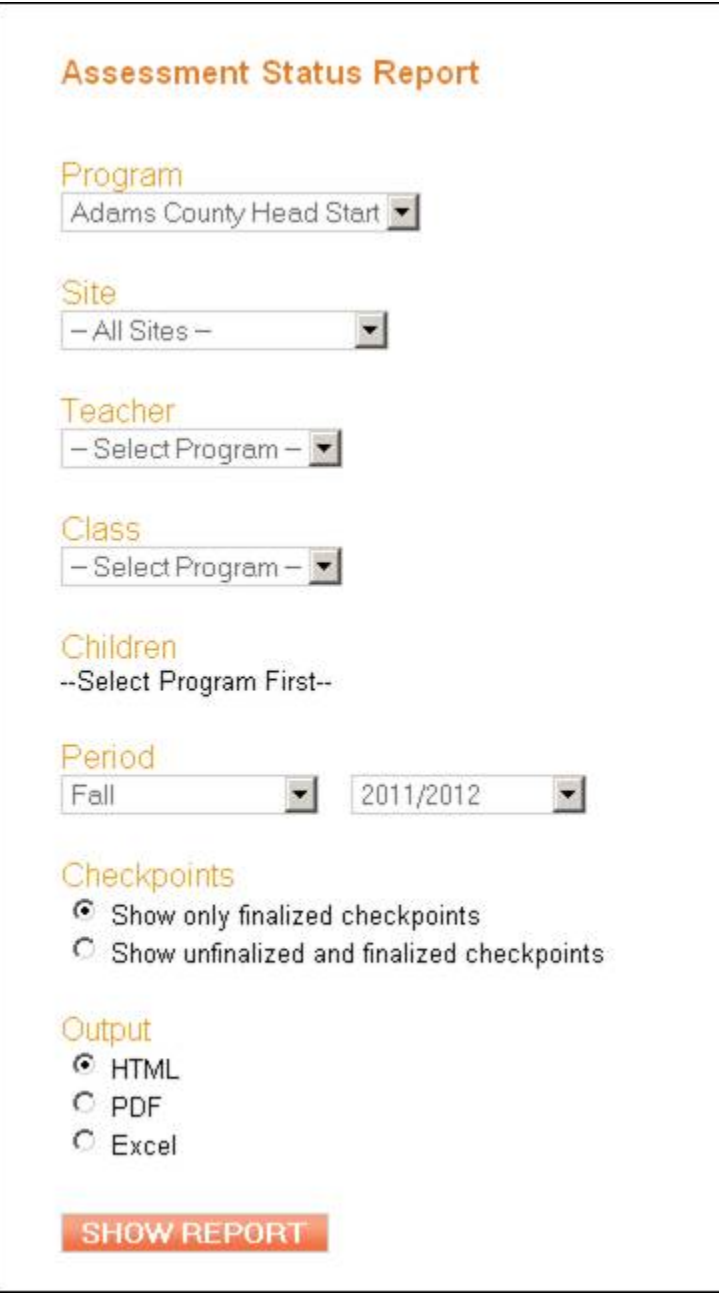

View your teachers and check for completion.

If you see a row like this:

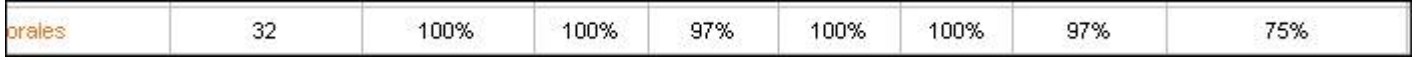

Click on the teacher's name (in orange)

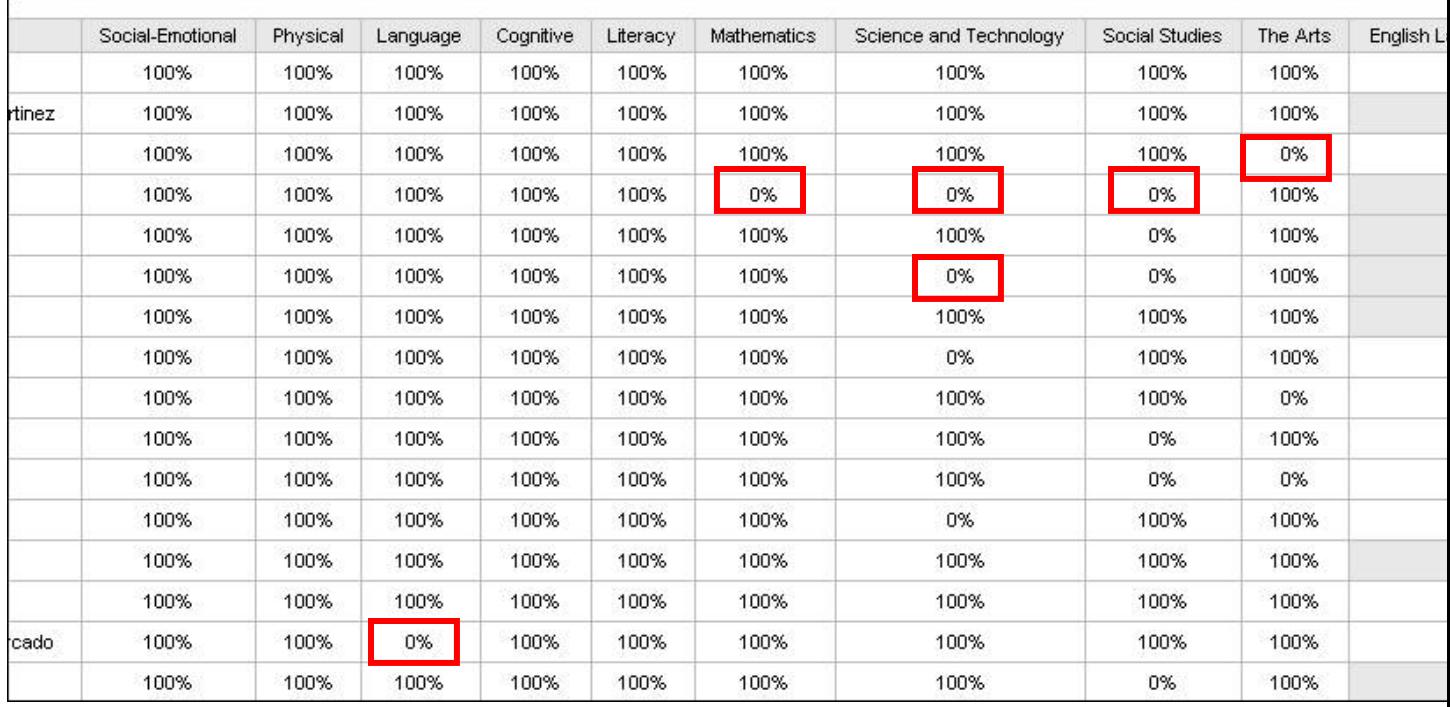

You will be able to see a by class, by child report on what is missing:

Where you see a zero is where in the child's checkpoint, the teacher probably skipped clicking the finalize button. What they (or you going in as the teacher) can do is go to Checkpoint by Child and see whether the section at 0% has no information or whether it was missed during the finalization process.

For example, this teacher had a child (BL) with a 0% in Mathematics. I went into the teacher's class as the teacher, which you can do as an administrator.

I chose Checkpoint by Child:

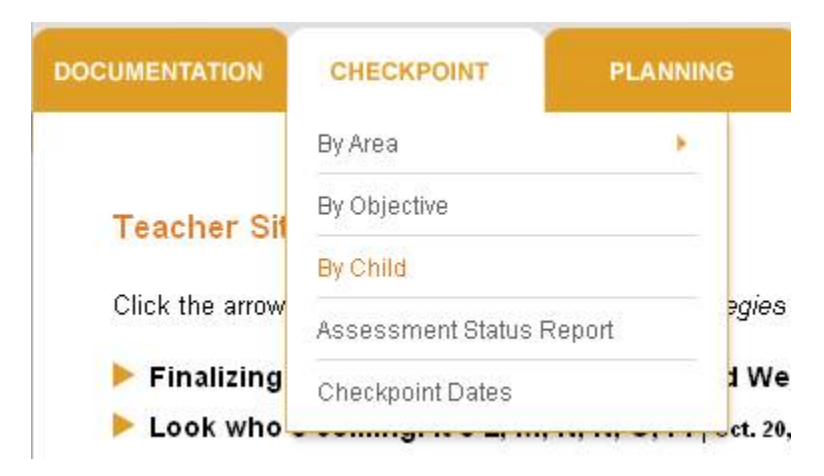

I clicked on AM class, found BL and clicked on his name. I changed the view to Fall (since the fall checkpoint had passed and I was now in Winter) and clicked Submit.

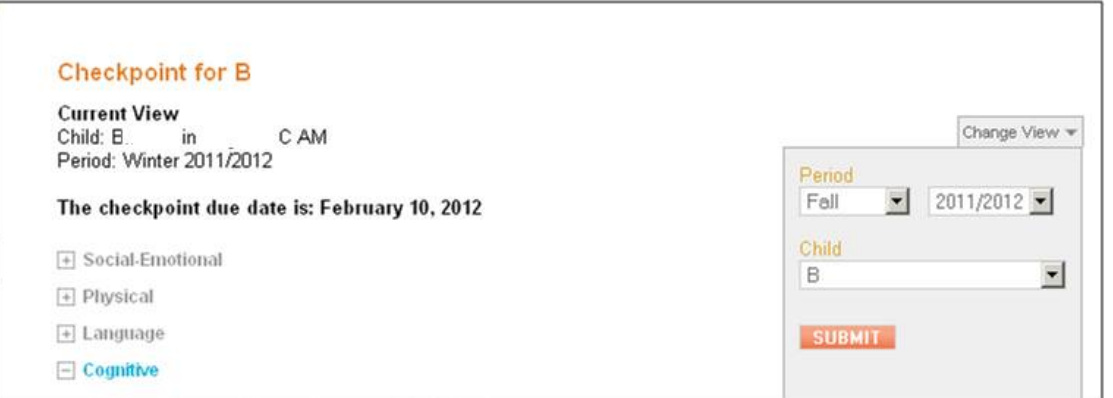

Now I am going to check under Mathematics:

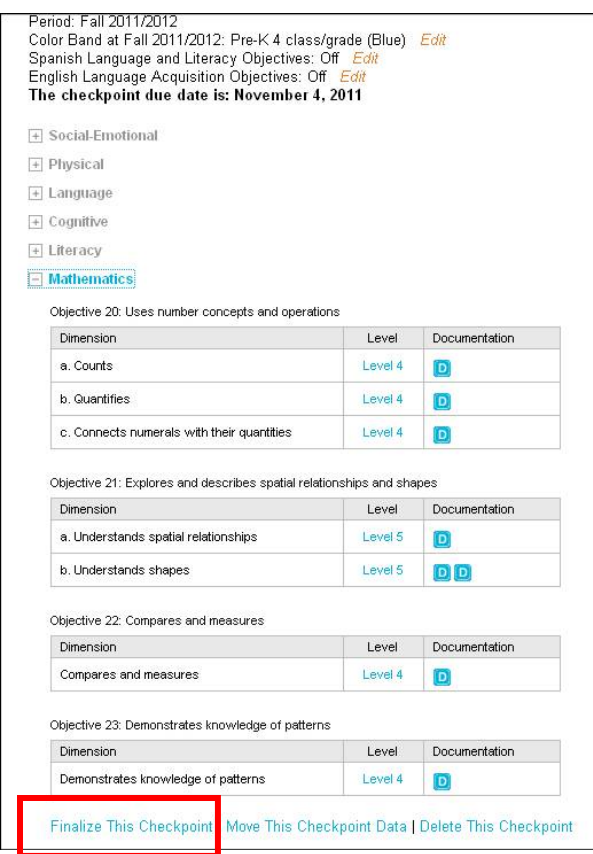

Sure enough, this checkpoint was scored but not finalized. I will click Finalize This Checkpoint and that will move the completion to 100% for that child in that category.

Then I'd look for the next child with a 0% and check her by doing the same process.

3. If a teacher has skipped checkpoints by accident:

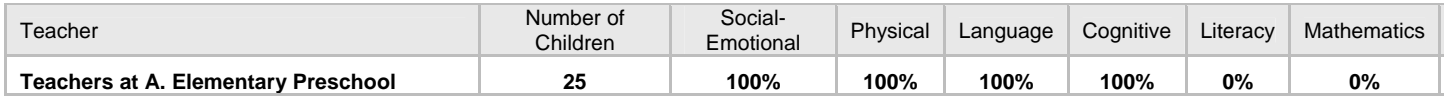

This is most common for the Literacy and Mathematics sections, but it can happen with Science and Technology, Social Studies, and the Arts, which are required this year. Ask teachers to do their Checkpoints by Child to complete this information as soon as possible.

If a teacher did not complete a checkpoint, that may lead to more serious conversations. Please let your CPP consultant know ASAP.